*IBM SPSS Modeler Entity Analytics Installation*

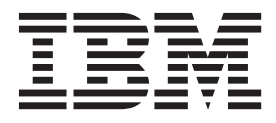

# **Contents**

#### **[IBM SPSS Modeler Entity Analytics](#page-4-0)**

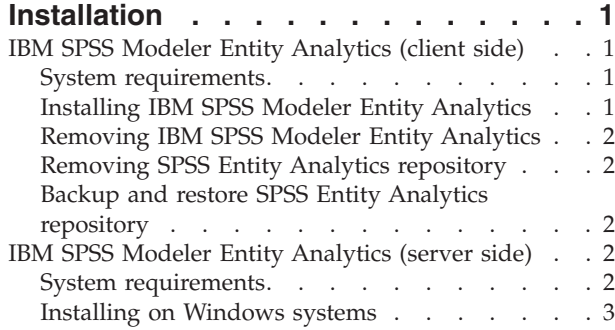

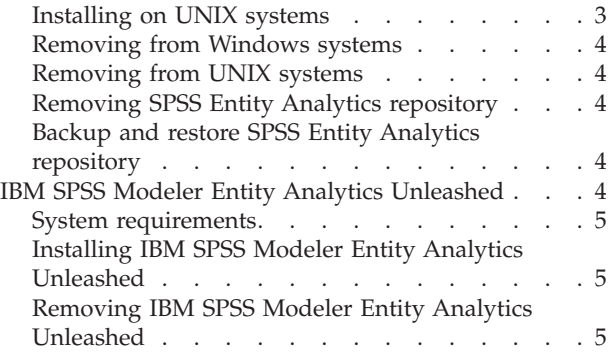

## <span id="page-4-0"></span>**IBM SPSS Modeler Entity Analytics Installation**

## **IBM SPSS Modeler Entity Analytics (client side)**

**IBM® SPSS® Modeler Entity Analytics** adds an extra dimension to IBM SPSS Modeler predictive analytics. Whereas predictive analytics attempts to predict future behavior from past data, entity analytics focuses on improving the coherence and consistency of current data by resolving identity conflicts within the records themselves. An identity can be that of an individual, an organization, an object, or any other entity for which ambiguity might exist. Identity resolution can be vital in a number of fields, including customer relationship management, fraud detection, anti-money laundering, and national and international security.

IBM SPSS Modeler Entity Analytics is available in a client-side and a server-side version. Installing the client-side version is essential at any client system from where you want to run IBM SPSS Modeler Entity Analytics.

In addition, install the server-side version only if you are using SPSS Modeler Server on a Windows or UNIX host system. See the topic ["IBM SPSS Modeler Entity Analytics \(server side\)" on page 2](#page-5-0) for more information.

#### **System requirements**

IBM SPSS Modeler Entity Analytics must be installed on a system where SPSS Modeler Client is already installed. The requirements for SPSS Entity Analytics are identical to those for SPSS Modeler.

To view the system requirements, go to [http://www.ibm.com/software/analytics/spss/products/](http://www.ibm.com/software/analytics/spss/products/modeler/requirements.html) [modeler/requirements.html.](http://www.ibm.com/software/analytics/spss/products/modeler/requirements.html)

SPSS Entity Analytics requires a DB2 repository to store entities for matching. If you don't already have a DB2 installation to host the repository, the installer gives the option to install a DB2 10.5 install on the local machine for use as the repository. If you plan to install DB2 10.5 then please refer to the [DB2 10.5](http://pic.dhe.ibm.com/infocenter/db2luw/v10r5/index.jsp?topic=%2Fcom.ibm.db2.luw.qb.server.doc%2Fdoc%2Fr0006867.html) [system requirements and installation pre-requisites.](http://pic.dhe.ibm.com/infocenter/db2luw/v10r5/index.jsp?topic=%2Fcom.ibm.db2.luw.qb.server.doc%2Fdoc%2Fr0006867.html)

**Note:** If you choose to install DB2 you are prompted to enter a user name and password; this is because each instance of DB2 requires a named owner.

**Note:** If you want to customize your set up you can specify a DB2 response file. For more details, please refer to the [DB2 10.5 response file considerations.](http://pic.dhe.ibm.com/infocenter/db2luw/v10r5/index.jsp?topic=%2Fcom.ibm.db2.luw.qb.server.doc%2Fdoc%2Fc0007502.html) To run the response file:

- For Windows, run the command: Client.exe /v"DB2\_RSP\_SRC=*<full path to the response file >*
- For UNIX, run the command:

./install.bin -DDB2\_RSP\_SRC=*<full path to the response file >*

#### **Installing IBM SPSS Modeler Entity Analytics**

To install IBM SPSS Modeler Entity Analytics at a client system, perform the following steps. Note that IBM SPSS Modeler Entity Analytics must be installed to the SPSS Modeler Client installation location. If SPSS Modeler Client is not installed, the IBM SPSS Modeler Entity Analytics installation will fail.

#### **Installing from a downloaded file Windows**

- 1. Double-click the file that you downloaded and extract the files to some location on your computer.
- 2. Using Windows Explorer, browse to the location where you extracted the files.
- <span id="page-5-0"></span>3. Run the executable file.
- 4. Follow the instructions that are displayed on the screen.
- 5. When the installation has completed, restart your machine.

#### **Installing from the DVD Windows**

- 1. Close the AutoPlay window that automatically appeared when you inserted the DVD into your optical drive.
- 2. Using Windows Explorer, browse to the optical drive.
- 3. Double-click *setup.exe* at the root of the DVD to run it; the autoplay window opens.
- 4. Choose Install IBM SPSS Modeler Entity Analytics.
- 5. Follow the instructions that are displayed on the screen.
- 6. When the installation has completed, restart your machine.

#### **Removing IBM SPSS Modeler Entity Analytics**

To uninstall IBM SPSS Modeler Entity Analytics, perform the following steps:

1. From the Windows Start menu choose:

**Settings** > **Control Panel**

- 2. From the Control Panel, choose **Add or Remove Programs**.
- 3. Click **Change or Remove Programs**.
- 4. Select IBM SPSS Modeler Entity Analytics from the list of currently installed programs, and click **Change/Remove**. If you have more than one version installed on the computer, be sure to select the version that you want to remove.

A message will be displayed when the uninstallation process completes.

#### **Removing SPSS Entity Analytics repository**

If you installed the optional DB2 10.5 as the SPSS Entity Analytics repository and want to uninstall it, follow the instructions on: [Uninstalling DB2 database products.](http://pic.dhe.ibm.com/infocenter/db2luw/v10r5/index.jsp?topic=%2Fcom.ibm.db2.luw.qb.server.doc%2Fdoc%2Fc0059726.html&resultof%3D%2522%2555%256e%2569%256e%2573%2574%2561%256c%256c%2569%256e%2567%2522%2520%2522%2575%256e%2569%256e%2573%2574%2561%256c%2522%2520%2522%2544%2542%2532%2522%2520%2522%2564%2562%2532%2522%2520%2522%2564%2561%2574%2561%2562%2561%2573%2565%2522%2520%2522%2564%2561%2574%2561%2562%2561%2573%2522%2520%2522%2570%2572%256f%2564%2575%2563%2574%2573%2522%2520%2522%2570%2572%256f%2564%2575%2563%2574%2522%2520)

## **Backup and restore SPSS Entity Analytics repository**

If you installed the optional DB2 10.5 as the SPSS Entity Analytics repository and want to create a backup of it, follow the instructions on: [DB2 - Backup overview.](http://publib.boulder.ibm.com/infocenter/db2luw/v10r5/index.jsp?topic=%2Fcom.ibm.db2.luw.admin.ha.doc%2Fdoc%2Fc0006150.html) If you have a backed up copy of the repository that you need to restore, follow the instructions on: [DB2 - Restore overview.](http://publib.boulder.ibm.com/infocenter/db2luw/v10r5/index.jsp?topic=%2Fcom.ibm.db2.luw.admin.ha.doc%2Fdoc%2Fc0006237.html)

## **IBM SPSS Modeler Entity Analytics (server side)**

IBM SPSS Modeler Server Entity Analytics adds the ability to perform entity analytics in an SPSS Modeler Server environment. This provides superior performance on large datasets, since memory-intensive operations can be run on the server without downloading data to the client computer. At least one SPSS Modeler client installation must be present for the system to function in this way.

Install the server-side version only if you are using SPSS Modeler Server.

## **System requirements**

IBM SPSS Modeler Server Entity Analytics must be installed on a system where SPSS Modeler Server is already installed. The requirements for IBM SPSS Modeler Server Entity Analytics are identical to those for SPSS Modeler Server, with the following exception.

If the SPSS Modeler Server host is a Solaris 10 system, first install the following Solaris zlib patch, available from the Oracle web site:

<span id="page-6-0"></span> $\cdot$  125211-01

SPSS Entity Analytics requires a DB2 repository to store entities for matching. If you don't already have a DB2 installation to host the repository, the installer gives the option to install a DB2 10.5 install on the local machine for use as the repository. If you plan to install DB2 10.5 then please refer to the [DB2 10.5](http://pic.dhe.ibm.com/infocenter/db2luw/v10r5/index.jsp?topic=%2Fcom.ibm.db2.luw.qb.server.doc%2Fdoc%2Fr0006867.html) [system requirements and installation pre-requisites.](http://pic.dhe.ibm.com/infocenter/db2luw/v10r5/index.jsp?topic=%2Fcom.ibm.db2.luw.qb.server.doc%2Fdoc%2Fr0006867.html)

**Note:** If you choose to install DB2 you are prompted to enter a user name and password; this is because each instance of DB2 requires a named owner.

#### **Installing on Windows systems**

IBM SPSS Modeler Server Entity Analytics must be installed to the SPSS Modeler Server installation location. If SPSS Modeler Server is not installed, the IBM SPSS Modeler Server Entity Analytics installation will fail.

Windows Server 2008

To install IBM SPSS Modeler Server Entity Analytics on Windows Server 2008, perform the following steps.

- 1. Log on to the server computer with administrator privileges.
- 2. If you downloaded an eAssembly:
	- Double-click the file and extract the installation files.
	- v Go to the location where the installation files were extracted and double-click *Server64.exe*.
	- If installing from a DVD:
	- Insert the DVD into your optical drive. The AutoPlay window opens.
	- Close the AutoPlay window and, using Windows Explorer, browse to the optical drive.
	- v Double-click *setup.exe* at the root of the DVD.
	- Choose Install IBM SPSS Modeler Server Entity Analytics.
- 3. Follow the instructions that appear on the screen.
- 4. Restart the SPSS Modeler Server host when installation has completed.

#### **Installing on UNIX systems**

IBM SPSS Modeler Server Entity Analytics must be installed to the SPSS Modeler Server installation location. If SPSS Modeler Server is not installed, the IBM SPSS Modeler Server Entity Analytics installation will fail.

You must ensure that kernel limits on the system are sufficient for the operation of IBM SPSS Modeler Server Entity Analytics. We recommend that at least 4GB is available. Use the command *ulimit -a* to establish the existing size and increase it if required.

To install IBM SPSS Modeler Server Entity Analytics, perform the following steps:

- 1. Ensure that SPSS Modeler is not running on the target machine.
- 2. Log in as *root*.

*Note*: The installer requires that an X Window session is established with the application server. If you do not have the appropriate X Window libraries installed on your server, use the -i console option to run the script in console mode.

- 3. If you downloaded an eAssembly:
	- v Double-click the file and extract the installation files to a convenient location.
	- v Change directories to the location where the installation files were extracted.
	- If installing from the DVD:
- <span id="page-7-0"></span>v Insert the DVD into your optical drive and ensure that you can access the drive. On Solaris, the volume manager (the *vold* daemon) must be running.
- Change directories to the optical drive mount point.
- 4. Run the *.bin* file (for example; *ea\_server\_installer\_aix64.bin* or *ea\_server\_installer\_zlinux64.bin*). Make sure the install script can be executed by *root*. Use the -i console option to execute the script in console mode.
- 5. Follow the displayed instructions. When prompted for an installation directory, use the SPSS Modeler Server installation directory. If you specify a different directory, an error message is displayed.
- 6. Restart the SPSS Modeler Server host when installation has completed.

#### **Removing from Windows systems**

To uninstall IBM SPSS Modeler Server Entity Analytics, perform the following steps:

1. From the Windows Start menu choose:

**Settings** > **Control Panel**

- 2. From the Control Panel, choose **Add or Remove Programs**.
- 3. Click **Change or Remove Programs**.
- 4. Select IBM SPSS Modeler Server Entity Analytics from the list of currently installed programs, and click **Change/Remove**. If you have more than one version installed on the computer, be sure to select the version that you want to remove.

A message will be displayed when the uninstallation process completes.

#### **Removing from UNIX systems**

To uninstall IBM SPSS Modeler Server Entity Analytics, perform the following steps:

- 1. Change directory to the *Uninstall\_EntityAnalytics* directory under the SPSS Modeler Server installation location.
- 2. Issue the following command:

./Uninstall\_EntityAnalytics

## **Removing SPSS Entity Analytics repository**

If you installed the optional DB2 10.5 as the SPSS Entity Analytics repository and want to uninstall it, follow the instructions on: [Uninstalling DB2 database products.](http://pic.dhe.ibm.com/infocenter/db2luw/v10r5/index.jsp?topic=%2Fcom.ibm.db2.luw.qb.server.doc%2Fdoc%2Fc0059726.html&resultof%3D%2522%2555%256e%2569%256e%2573%2574%2561%256c%256c%2569%256e%2567%2522%2520%2522%2575%256e%2569%256e%2573%2574%2561%256c%2522%2520%2522%2544%2542%2532%2522%2520%2522%2564%2562%2532%2522%2520%2522%2564%2561%2574%2561%2562%2561%2573%2565%2522%2520%2522%2564%2561%2574%2561%2562%2561%2573%2522%2520%2522%2570%2572%256f%2564%2575%2563%2574%2573%2522%2520%2522%2570%2572%256f%2564%2575%2563%2574%2522%2520)

## **Backup and restore SPSS Entity Analytics repository**

If you installed the optional DB2 10.5 as the SPSS Entity Analytics repository and want to create a backup of it, follow the instructions on: [DB2 - Backup overview.](http://publib.boulder.ibm.com/infocenter/db2luw/v10r5/index.jsp?topic=%2Fcom.ibm.db2.luw.admin.ha.doc%2Fdoc%2Fc0006150.html) If you have a backed up copy of the repository that you need to restore, follow the instructions on: [DB2 - Restore overview.](http://publib.boulder.ibm.com/infocenter/db2luw/v10r5/index.jsp?topic=%2Fcom.ibm.db2.luw.admin.ha.doc%2Fdoc%2Fc0006237.html)

#### **IBM SPSS Modeler Entity Analytics Unleashed**

IBM SPSS Modeler Entity Analytics Unleashed is a separately-licensed upgrade that extends the capabilities of IBM SPSS Modeler Entity Analytics by removing the record and CPU limitations for analyzing records on an IBM DB2 database.

IBM SPSS Modeler Entity Analytics Unleashed should be installed on a client or server where IBM SPSS Modeler Entity Analytics is already installed. This can be a Windows client system running SPSS Modeler or a server system running SPSS Modeler Server.

## <span id="page-8-0"></span>**System requirements**

IBM SPSS Modeler Entity Analytics Unleashed (EAU) requires the following products to be already installed:

- v SPSS Modeler Client or SPSS Modeler Server
- IBM SPSS Modeler Entity Analytics

There are no other prerequisite system requirements.

Note that EAU is version dependant; for example, if you are installing EAU 16, you must have SPSS Modeler 16 and IBM SPSS Modeler Entity Analytics 16 installed.

## **Installing IBM SPSS Modeler Entity Analytics Unleashed**

To install IBM SPSS Modeler Entity Analytics Unleashed, perform the following steps.

Before you begin

Download the installation package or copy the files from the installation to your hard drive.

Procedure

- 1. Ensure that SPSS Modeler is not running on the target machine.
- 2. Log in as *root* (UNIX systems) or with the appropriate administrator privileges.

*Note*: For UNIX systems, the installer requires that an X Window session is established with the application server. If you do not have the appropriate X Window libraries installed on your server, use the -i console option to run the script in console mode.

- 3. If you downloaded an eAssembly:
	- v Double-click the file and extract the installation files to a convenient location.
	- v Change directories to the location where the installation files were extracted.

If installing from the DVD:

- v Insert the DVD into your optical drive and ensure that you can access the drive. On Solaris, the volume manager (the vold daemon) must be running.
- Change directories to the optical drive mount point.
- 4. Run the *install.bin* or *install.exe* file. For UNIX systems, make sure the install script can be executed by *root*. Use the -i console option to execute the script in console mode.
- 5. Follow the displayed instructions. When prompted for an installation directory, use the SPSS Modeler or SPSS Modeler Server installation directory (for example: C:\Program Files\IBM\SPSS\ Modeler[Server]*\nn)* If you specify a different directory, IBM SPSS Modeler Entity Analytics Unleashed will not work.

What to do next

When the installation is complete, validate that the installation was successful by checking an appropriate entry in the installation log file, for example: *modeler\_install\_directory*/ext/bin/pasw.entityanalytics/ eau install.log.

## **Removing IBM SPSS Modeler Entity Analytics Unleashed**

To remove IBM SPSS Modeler Entity Analytics Unleashed, use the following procedure.

- 1. Run the uninstall utility found in the *modeler\_install\_directory*/Uninstall\_EAU/ directory:
	- v *Uninstall\_EAU.exe* (Windows systems)
	- v *Uninstall\_EAU* (UNIX systems)

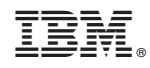

Printed in USA